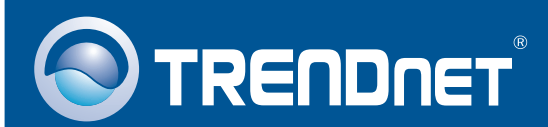

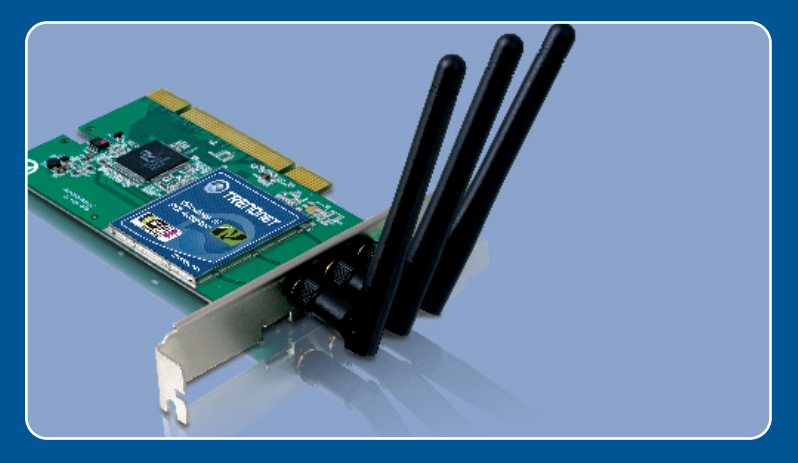

# Quick Installation Guide

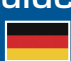

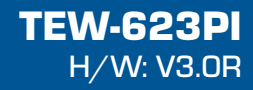

# **Table of Contents**

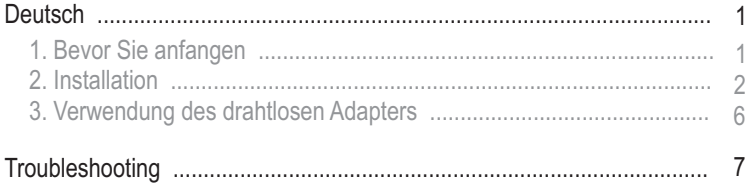

# **1. Bevor Sie anfangen**

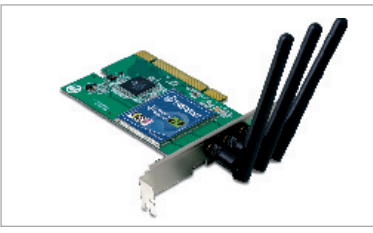

### **Packungsinhalt**

- TFW-421PC/TFW-423PI
- Anleitung zur Schnellinstallation
- Treiber- und Dienstprogramm-CD • Anleitung zur Schnellinstallation<br>• Treiber- und Dienstprogramm-C<br>• 3 x 2dBi-Antennen
- 3 x 2dBi-Antennen

### **Systemanforderungen**

- 32-Bit PCI-2.2 Steckplatz
- CD-ROM-Laufwerk
- ?CD-ROM-Laufwerk Prozessor: 300 MHz oder schnellere / 800MHz oder schnellere
- Windows Vista)<br>Speicher: 256 M • Speicher: 256 MB oder mehr / 512MB RAM oder mehr (Windows Vista)<br>• Windows 2000/XP/Vista
- Windows 2000/XP/Vista

## **Anwendung**

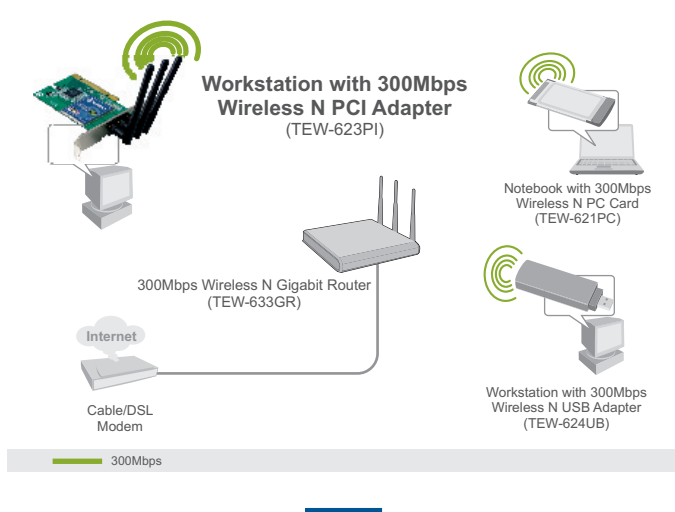

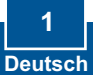

# **2. Installation**

**Wichtig!** Installieren Sie den PCI-Adapter NICHT im Computer, bevor Sie dazu aufgefordert werden.

# **Systemanforderungen**

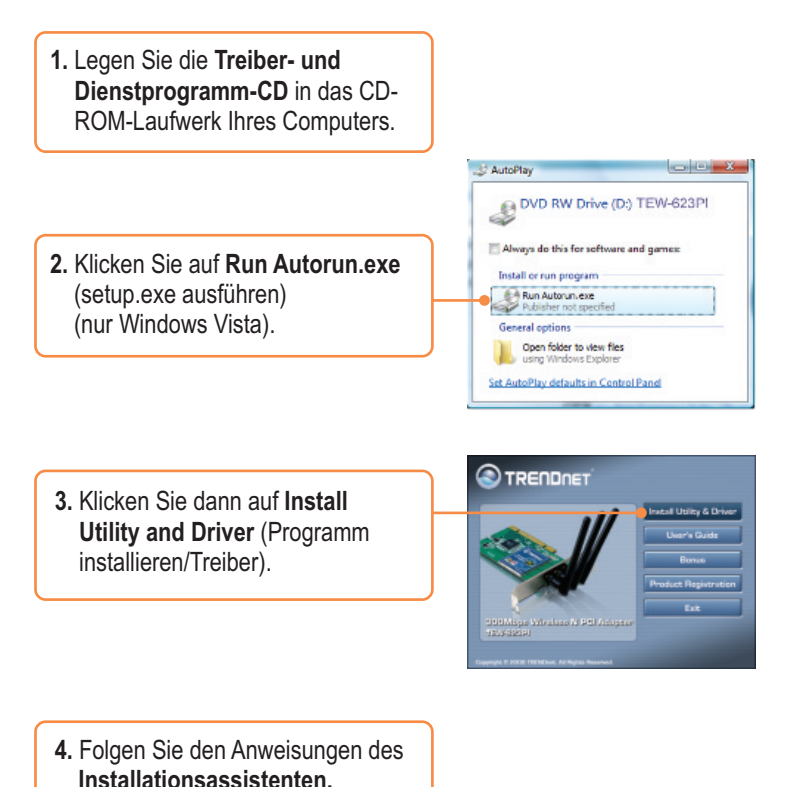

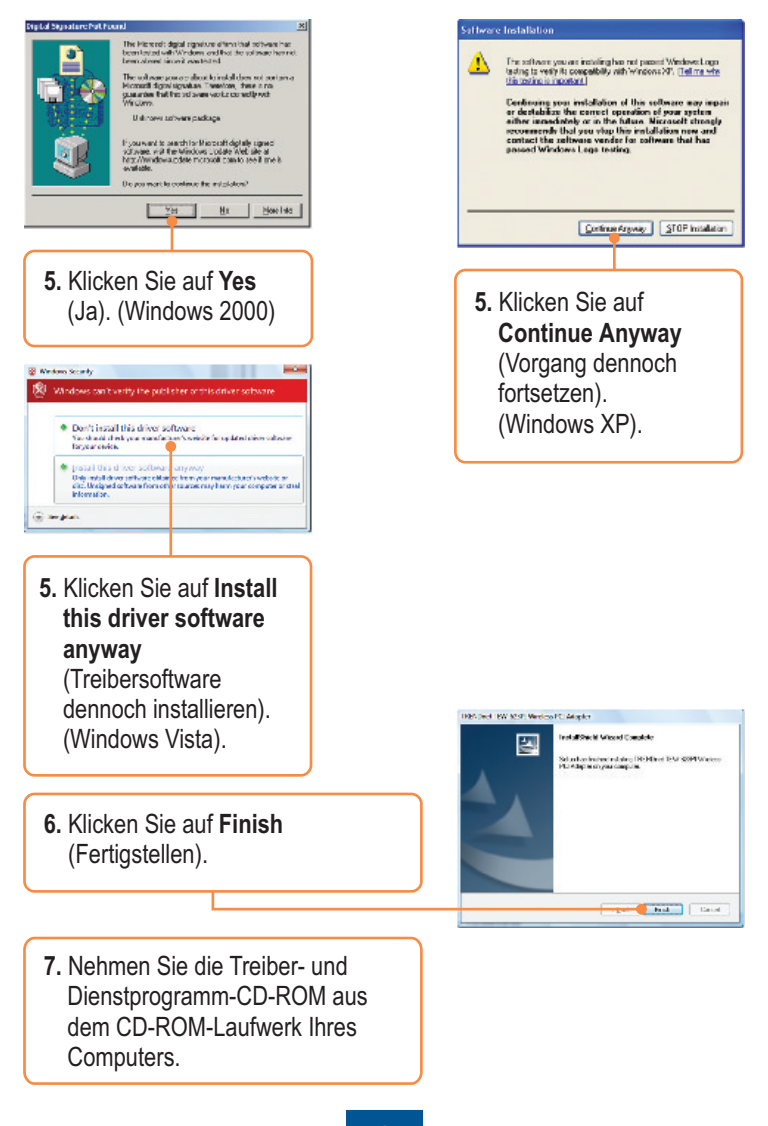

**Hinweis:** Informationen zur Installation der Hardware finden Sie in der Bedienungsanleitung Ihres Computers.

- **8.** Fahren Sie Ihren Computer herunter.
- **9.** Öffnen Sie das Gehäuse Ihres Computers.

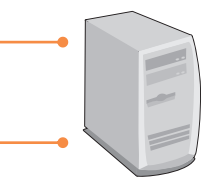

**10.** Stecken Sie die PCI-Karte fest in den freien PCI-Karten-Steckplatz Ihres PCs und bringen Sie die beiliegende Antenne an. Schalten Sie Ihren Computer ein und warten Sie, bis der Windows-Desktop erscheint.

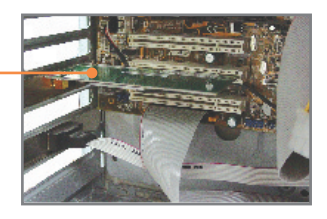

**Hinweis:** Bei Windows Vista werden die Treiber automatisch installiert. Gehen Sie zu Abschnitt 3 "Verwendung des drahtlosen Adapters". Benutzer von Windows 2000 und XP fahren bitte mit Schritt 11 fort.

> **Deutsch 4**

## **Windows 2000 Windows XP**

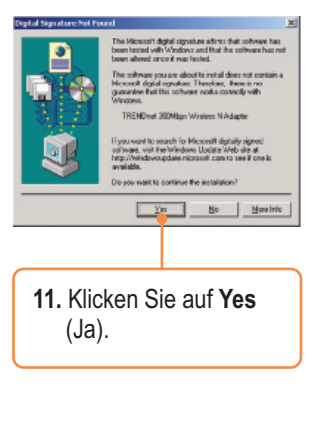

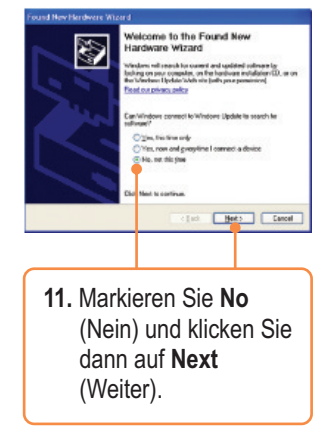

### **Windows 2000 Windows XP**

**12.** Die Installation ist jetzt abgeschlossen. Gehen Sie zu Abschnitt 3 .Verwendung des drahtlosen Adapters".

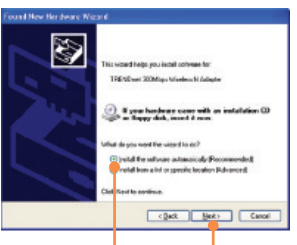

**12.** Markieren Sie **Install the software automatically** (software automatisch installieren) (empfohle

n) und klicken Sie auf **Next** (Weiter).

#### Hardware Installation

Δ The achaeographs including to this better www. 300Mbps Windows N Adapter

has not passed Windows Legs testing to verify in competibility<br>with Windows XP. (Left we who the testing is important)

Continuing your installation of this obtainer ray impair<br>an distinction the constit operator of pour system of<br>the incredisted or in the lattne. Microsoft should be<br>respected to the lattne of the lattne of strength incred

Confinus Anyway ETOP Installation

**14.** Klicken Sie auf **Finish** (Fertigstellen).

**13.** Klicken Sie auf **Continue Anyway** (Vorgang dennoch

fortsetzen).

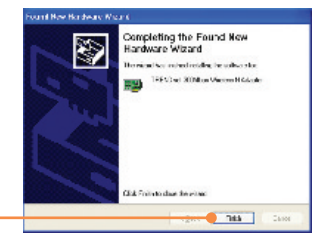

### **Ihre Installation ist beendet!**

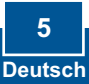

# **3. Verwendung des drahtlosen Adapters**

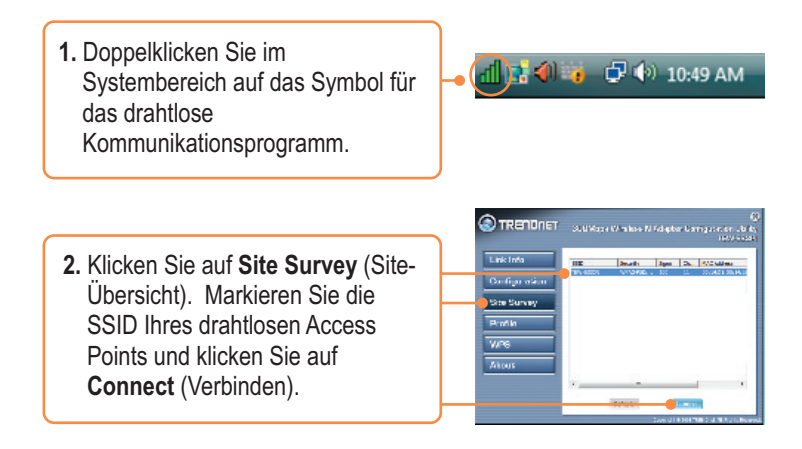

### **Die drahtlose Verbindung ist jetzt vollständig konfiguriert.**

Weitere Informationen zu den Konfigurations- und erweiterten Einstellungen des TEW-623PI finden Sie im Abschnitt "Problembehandlung" der Bedienungsanleitung auf der beiliegenden CD-ROM oder auf der Website von Trendnet unter http://www.trendnet.com.

### **Registrieren Sie Ihr Produkt**

Nehmen Sie sich bitte einen Moment Zeit und registrieren Sie Ihr Produkt online, so dass Sie unsere umfassenden Support- und Kundendienstleistungen in Anspruch nehmen können: **www.trendnet.com/register** Vielen Dank für den Kauf eines TRENDnet-Produkts

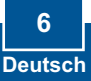

#### **Q1: I inserted the Utility & Driver CD-ROM into my computer's CD-ROM Drive and the installation menu does not appear automatically. What should I do?**

**A1:**  For Windows 2000/XP, if the window does not appear automatically, click **Start**, click **Run**, and type **D:\autorun.exe** where "D" in "D:\autorun.exe" is the letter assigned to your CD-ROM Drive, and then press the ENTER key on your keyboard. For Windows Vista, if the installation menu does not appear automatically, click **Start**, click the **Start Search** box, and type **D:\autorun** where "**D**" in "D:\autorun.exe" is the letter assigned to your CD-ROM Drive, and then press the ENTER key on your keyboard.

#### **Q2: I completed all the steps in the quick installation guide, but my Wireless PCI Adapter is not connecting to my access point. What should I do?**

**A2:** First, verify that the Network Name (SSID) matches your wireless router or access point's Network Name (SSID). Second, please check with your network administrator for security key in order to access a secured wireless access point or router. Please refer to the User's Guide for more information regarding wireless network security. Third, check your TCP/IP properties to ensure that Obtain an IP address automatically is selected. Fourth, double-click the Wireless Configuration Utility icon, click Site Survey and then click Refresh to check and see if there are any available wireless networks listed.

#### **Q3: Windows is unable to recognize my hardware. What should I do?**

**A3:** Make sure your computer meets the minimum requirements as specified in Section 1 of this quick installation guide. Also, you must complete the installation of the wireless configuration utility (as described in Section 2) before installing the Wireless PCI Adapter to your computer. Lastly, move the Wireless PCI Adapter to a different PCI port of your computer.

### **Q4: I cannot open the wireless configuration utility. What should I do?**

**A4:** Access your device manager to make sure the adapter is installed properly. If you see a networking device with a yellow question mark or exclamation point, you will need to reinstall the device and/or the drivers. To access the device manager on Windows 2000/XP, right-click **My Computer**, click **Properties**, click the **Hardware** tab, and then click **Device Manager**. To access the device manager on Windows Vista, right-click **Computer**, click **Properties** and then click **Device Manager**.

If you still encounter problems or have any questions regarding the TEW-623PI, please refer to the User's Guide included on the Utility & Driver CD-ROM or contact TRENDnet's Technical Support Department.

### **Certifications**

This equipment has been tested and found to comply with FCC and CE Rules. Operation is subject to the following two conditions:

(1) This device may not cause harmful interference.

(2) This device must accept any interference received. Including interference that may cause undesired operation.

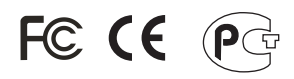

Waste electrical and electronic products must not be disposed of with household waste. Please recycle where facilities exist. Check with you Local Authority or Retailer for recycling advice.

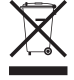

**NOTE:** THE MANUFACTURER IS NOT RESPONSIBLE FOR ANY RADIO OR TV INTERFERENCE CAUSED BY UNAUTHORIZED MODIFICATIONS TO THIS EQUIPMENT. SUCH MODIFICATIONS COULD VOID THE USER'S AUTHORITY TO OPERATE THE EQUIPMENT.

### **ADVERTENCIA**

En todos nuestros equipos se mencionan claramente las caracteristicas del adaptador de alimentacón necesario para su funcionamiento. El uso de un adaptador distinto al mencionado puede producir daños fisicos y/o daños al equipo conectado. El adaptador de alimentación debe operar con voltaje y frecuencia de la energia electrica domiciliaria existente en el pais o zona de instalación.

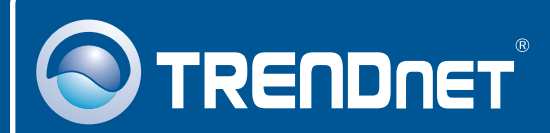

# Product Warranty Registration

**Please take a moment to register your product online. Go to TRENDnet's website at http://www.trendnet.com/register**

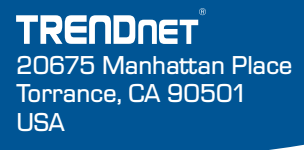

Copyright ©2008. All Rights Reserved. TRENDnet.